# makeblock

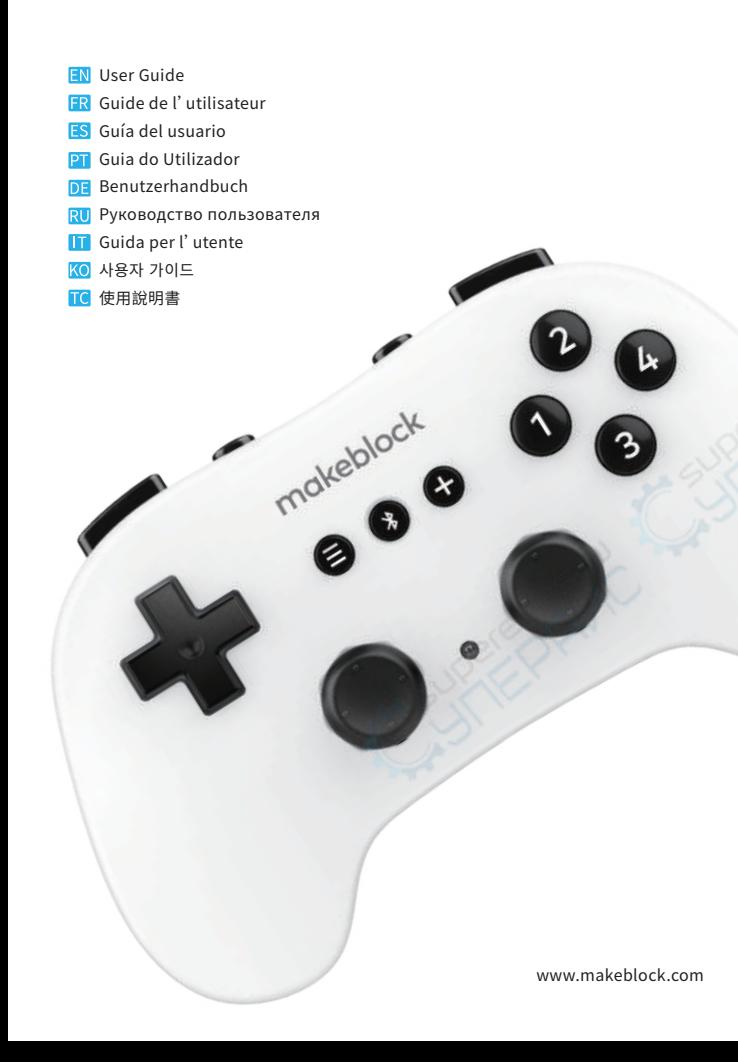

Install AA Batteries (not included) / Installez les piles AA (non incluses) / Instale pilas AA (no incluidas) / Instalar pilhas AA (não incluídas) / Einlegen der AA-Batterien (nicht enthalten) / Установите аккумуляторные батареи AA (не входят в комплект)/ Installare batterie AA (non incluse) / AA 배터리 설치(배터리 미포함) / 安裝 5 號電池 (不包含)

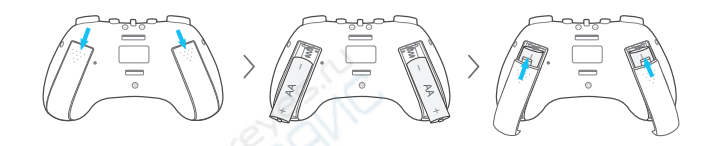

- NOTE: When the indicator turns solid red, it indicates low battery warning. Please replace the batteries in time.Please remove the batteries if the controller is expected to not be used for a period.Make sure you follow the signals to correctly position the positive and negative ends of the batteries and prevent possible short circuits.
- REMARQUE : Le voyant devient rouge fixe pour indiquer un niveau de batterie faible. Veuillez remplacer les piles en temps opportun.Si vous prévoyez de ne pas utiliser la manette pendant une période prolongée, veuillez retirer les piles.Veillez à respecter les indictions pour positionner correctement l'extrémité positive et l'extrémité négative des piles afin d'éviter un éventuel court-circuit.
- NOTA: Cuando el indicador se vuelva totalmente rojo, advierte que la pila está baja. Reemplace las pilas a tiempo.Retire las pilas si el controlador no va a ser utilizado durante un tiempo.Asegúrese de seguir las señales para colocar correctamente los extremos positivo y negativo de las pilas y evitar posibles cortocircuitos.
- NOTA: Quando o indicador fica vermelho, indica um aviso de pilhas fracas. Substitua as pilhas atempadamente.Remova as pilhas se o controlador não for usado durante algum tempo.Não se esqueça de seguir os sinais para posicionar corretamente os polos positivos e negativos das pilhas e evitar possíveis curtos-circuitos.
- HINWEIS: Wenn die Anzeige rot leuchtet, warnt sie damit vor einem niedrigem Ladestand. Bitte tausche die Batterien rechtzeitig aus.Nimm die Batterien bitte heraus, wenn damit zu rechnen ist, dass die Steuerung längere Zeit nicht benutzt wird.Beachte die Hinweise, um das Plus- und Minusende der Batterien richtig zu positionieren und Kurzschlüsse zu vermeiden.
- ПРИМЕЧАНИЕ. Если индикатор постоянно светится красным, это указывает на низкий заряд батареи. Заменяйте батареи вовремя.Если вы не планируете использовать контроллер в течение длительного времени, вытащите из него батареи.Обратите внимание на обозначения и правильно расположите положительный и отрицательный полюса батареи во избежание короткого замыкания.
- NOTA: quando l'indicatore è rosso fisso, indica un avviso di batteria scarica. Sostituire le batterie per tempo.Se si prevede di non utilizzare il controller per un periodo di tempo prolungato, rimuovere le batterie.Seguire le indicazioni per posizionare correttamente i terminali positivo e negativo delle batterie ed evitare possibili cortocircuiti.
- 참고: 표시등이 빨간색으로 계속 켜져 있는 것은 배터리 부족 경고를 나타냅니다. 배터리를 제때 교체해 주십시오.컨트롤러를 한동안 사용하지 않을 것으로 예상되는 경우 배터리를 제거해 주십시오.반드시 표시에 따라 배터리의 양극과 음극을 올바르게 배치하여 합선을 방지하십시오.
- ●註:指示燈恆亮紅燈時,表示電池電量過低,請及時更換電池。如果手把會閒置一段時間,請 先取出電池。使用電池時,切勿正負極裝反,避免短路。

### Bluetooth Modes / Modes Bluetooth / Modos Bluetooth / Modos Bluetooth / Bluetooth-Modi / Режимы Bluetooth / Modalità Bluetooth / 블루투스 모드 / 藍牙模式介紹

#### Master mode (default)

The master mode is applied to control robots. Only compatible with Makeblock's robots which have a Bluetooth block, such as mBot, mBot Ranger, Codey Rocky, Airblock and so on.

#### Slave mode

The slave mode is applied to control the sprites on mBlock's stage. The controller switches back to the master mode every time it is restarted.

#### Mode maître (par défaut)

Le mode maître est appliqué pour contrôler les robots. Uniquement compatible avec les robots Makeblock dotés d'un bloc Bluetooth, comme mBot, mBot Ranger, Codey Rocky, Airblock, etc.

### Mode esclave

Le mode esclave est appliqué pour contrôler les images-objets sur le plateau mBlock. La manette se remet en mode maître chaque fois qu'elle est redémarrée.

### Modo maestro (predeterminado)

El modo maestro se utiliza para controlar robots. Solo es compatible con los robots de Makeblock que tienen un bloque Bluetooth, como mBot, mBot Ranger, Codey Rocky, Airblock, etc.

#### Modo slave

El modo "slave" se utiliza para controlar los sprites en el escenario de mBlock. El controlador vuelve al modo maestro cada vez que se reinicia.

### Modo mestre (padrão)

O modo mestre é aplicado para controlar robôs. Compatível apenas com os robôs da Makeblock que possuam um bloco Bluetooth, tal como o mBot, o mBot Ranger, o Codey Rocky, o Airblock e assim por diante.

#### Modo escravo

O modo escravo é aplicado para controlar os sprites na fase mBlock. O controlador volta para o modo mestre sempre que é reiniciado.

### Master-Modus (Standard)

Der Master-Modus dient zur Steuerung von Robotern. Nur kompatibel mit Makeblock-Robotern, die einen Bluetooth-Block haben, wie mBot, mBot Ranger, Codey Rocky, Airblock und so weiter.

#### Slave-Modus

Der Slave-Modus wird verwendet, um die Sprites auf der mBlock-Plattform zu steuern. Bei jedem Neustart wechselt die Steuerung wieder in den Master-Modus.

#### Ведущий режим (по умолчанию)

Ведущий режим применяется для управления роботами. Совместим только с роботами Makeblock с установленным модулем Bluetooth (mBot, mBot Ranger, Codey Rocky, Airblock и т. д.).

### Ведомый режим

Ведомый режим используется для управления спрайтами на платформе mBlock. При каждом перезапуске контроллер вновь переключается в ведущий режим.

### Modalità master (predefinita)

La modalità master è utilizzata per controllare i robot. Compatibile solo con i robot Makeblock che hanno il blocco Bluetooth, come mBot, mBot Ranger, Codey Rocky, Airblock e così via.

### Modalità slave

La modalità slave è utilizzata per controllare i folletti nella fase mBlock. Il controller torna alla modalità master ogni volta che viene riavviato.

### 마스터 모드(기본 설정)

마스터 모드는 로봇을 제어할 때 사용합니다. Makeblock의 로봇 가운데 mBot, mBot Ranger, Codey Rocky, Airblock 등 블루투스 블록이 있는 로봇만 지원합니다.

### 슬레이브�모드

슬레이브 모드는 mBlock 스테이지에서 스프라이트를 제어할 때 사용합니다. 컨트롤러는 재시작할 때마다 마스터 모드로 다시 전환됩니다.

### 主模式(預設模式)

用於遠端控制機器人。僅適合搭配附藍牙模組的 Makeblock 機器人(如 mBot、mBot Ranger、 Codey Rocky 以及 Airblock 等)。

#### 從屬模式

用於遠端控制 mBlock 軟體的舞台角色。重啟手把即可切換到主模式。

### Master Mode - Control a Robot / Mode maître - contrôler un robot / Modo Maestro - Controle un robot / Modo Mestre - Controlar um robô / Master-Modus - Die Steuerung eines Roboters / Ведущий режим-управление роботом / Modalità master-Controllo di un robot / 마스터 모드 - 로봇 제어하기 / 主模式:遠端控制機器人

This guide takes mBot as an example to introduce the use of Bluetooth controller. Controlling Airblock with Bluetooth controller is different. For more details, please refer to:

Ce guide utilise mBot comme exemple pour présenter l'utilisation de la manette Bluetooth.La prise de contrôle de l'Airblock avec une manette Bluetooth est différente. Pour en savoir plus, consultez:

Esta guía pone al mBot como ejemplo para explicar el uso del controlador Bluetooth. El control del Airblock con un controlador Bluetooth es diferente. Para obtener más información, consulte:

Este guia usa o mBot como exemplo para apresentar a utilização do controlador Bluetooth.Controlar o Airblock com o controlador Bluetooth é diferente. Para mais detalhes, por favor consulte:

In diesem Handbuch wird mBot als Beispiel für die Einführung in die Verwendung der Bluetooth-Steuerung verwendet.Die Kontrolle des Airblocks mit der Bluetooth-Steuerung ist anders. Weitere Informationen findest du unter:

В данном руководстве использование Bluetooth-контроллера показано на примере mBot.Процесс управления Airblock с помощью Bluetooth-контроллера несколько отличается. Подробная информация представлена на странице:

Questa guida utilizza mBot come esempio per spiegare l'uso del controller Bluetooth.Il controllo di Airblock con un controller Bluetooth è differente. Per maggiori dettagli, fare riferimento a:

이 가이드에서는 mBot을 예로 들어 블루투스 컨트롤러를 사용하는 방법을 소개합니다.블루투스 컨트롤러로 Airblock을 제어하는 것은 다릅니다. 자세한 내용은 다음을 참조하십시오:

本文以藍牙手把遠端控制 mBot 為例。以藍牙手把遠端控制 Airblock 的方式則有所不同,確 切操作方法請查看:

# A

Power on your robot and connect it to the computer. Allumez votre robot et connectez-le à l'ordinateur. Encienda su robot y conéctelo al ordenador. Ligue o seu robô e conecte-o ao computador. Schalte deinen Roboter ein und verbinde ihn mit dem Computer. Включите питание робота и подключите его к компьютеру. Accendere il robot e collegarlo al computer. 로봇의 전원을 켜고 컴퓨터에 연결합니다. 開啟機器人並將機器人連接到電腦。

A. Use a USB cable. Utilisez un câble USB. Use un cable de USB. Use um cabo USB. Verwende ein USB-Kabel. Используйте кабель USB. Usare un cavo USB. USB 케이블을�사용합니다. 使用 USB 連接線

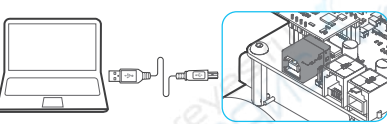

r -

B.Use an Makeblock Bluetooth dongle. Utilisez un dongle Bluetooth Makeblock. Utilice un dongle de Bluetooth Makeblock. Use um dongle Bluetooth da Makeblock. Verwende einen Makeblock Bluetooth-Dongle. Используйте модуль Bluetooth для Makeblock. Usare un dongle Bluetooth Makeblock. Makeblock 블루투스 동글을 사용합니다. 使用 Makeblock 藍牙適配器

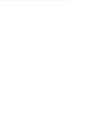

### $\bullet$

Open mBlock. Add your device from the Device Library.Click Connect. Follow the on-screen prompts to connect your device to the computer.

Ouvrez mBlock. Ajoutez votre périphérique à partir de la Bibliothèque des périphériques.Cliquez sur Connexion. Suivez les instructions à l'écran pour connecter votre périphérique à l'ordinateur.

Abra mBlock. Agregue su dispositivo desde la biblioteca de dispositivos.Haga clic en Conectar. Siga las instrucciones en pantalla para conectar su dispositivo al ordenador.

Abra o mBlock. Adicione o seu dispositivo através biblioteca de dispositivos.Clique em Ligar. Siga as instruções no ecrã para ligar o seu dispositivo ao computador.

Öffne mBlock. Füge dein Gerät aus der Gerätebibliothek hinzu.Klicke auf Connect (Verbinden). Folge den Anweisungen auf dem Bildschirm, um dein Gerät mit dem Computer zu verbinden.

Откройте mBlock. Добавьте свое устройство из библиотеки устройств.Нажмите Connect (Подключить). Следуя подсказкам на экране, подключите устройство к компьютеру.

Aprire mBlock. Aggiungere il dispositivo selezionandolo da Device Library (Raccolta dispositivi). Fare clic su Connect (Connetti). Per collegare il dispositivo al computer, seguire le istruzioni visualizzate sullo schermo.

mBlock을 실행합니다. 기기 라이브러리에서 기기를 추가합니다.연결을 클릭합니다. 화면에 나오는 지시에 따라 기기를 컴퓨터에 연결합니다.

打開 mBlock,從設備庫新增您的機器人。按一下「連接」,然後根據介面提示連接設備。

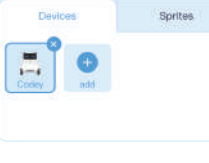

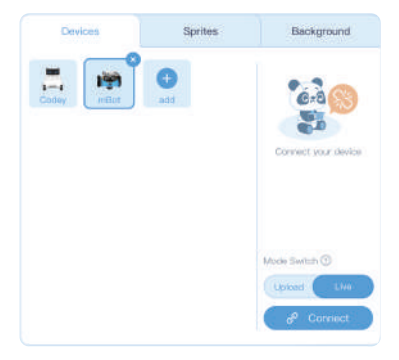

For downloading and using mBlock, please check: Pour télécharger et utiliser mBlock, veuillez consulter : Para descargar y usar mBlock, consulte: Para fazer download e utilizar o mBlock, consulta: Um mBlock herunterzuladen und zu verwenden, siehe: Загрузка и использование mBlock: Per scaricare e utilizzare mBlock, fare riferimento a: mBlock의 다운로드 및 사용에 대한 자세한 내용은 다음을 참고하세요. mBlock 的下載及使用請查看:

# $\bullet$

Switch to Upload mode. Add the extension Bluetooth Controller.

Basculez en mode Téléchargement. Ajoutez l'extension Manette Bluetooth.

Cambie al modo de Carga. Añada la extensión Controlador Bluetooth.

Mude para o modo Carregar.Adicione a extensão Bluetooth Controller.

Schalte in den Upload-Modus. Füge die Erweiterung Bluetooth Controller (Bluetooth-Steuerung) hinzu.

Переключитесь в режим Upload (Загрузка). Добавьте расширение Bluetooth Controller.

Selezionare la modalità Upload (Carica).Aggiungere l'estensione Bluetooth Controller (Controller Bluetooth).

업로드 모드로 전환합니다. 확장 블루투스 컨트롤러를 추가합니다.

將模式切換為「上傳」模式。 新增擴展設備「藍牙手把」。

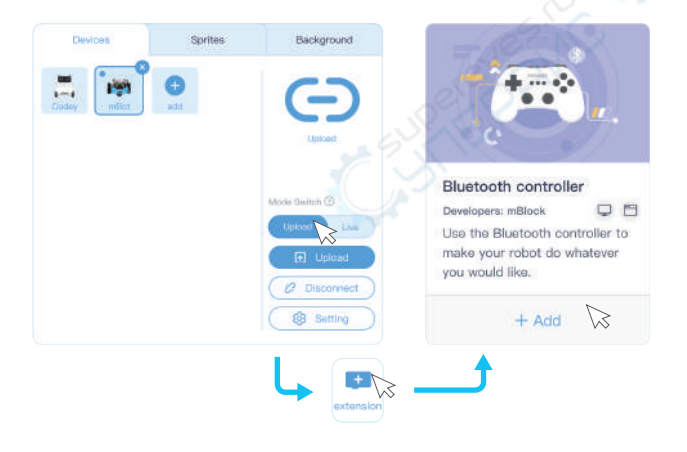

### $\mathcal{L}$

Now try to complete a coding task. Press button  $\Omega$  to see whether mBot turns on its Blue LED lights, and press button  $\bigcirc$  to see whether the lights go off.

Essayez d'exécuter une tâche de codage. Appuyez sur le bouton @ pour voir si mBot allume ses diodes lumineuses bleues, et appuyez sur le bouton  $\bigcirc$  pour voir si les diodes lumineuses s'éteignent.

Ahora intente completar una tarea de codificación. Presione el botón  $\bullet$  para ver si el mBot enciende las correspondientes luces LED azules y presione el botón  $\bigcirc$  para ver si las luces se apagan.

Agora tente realizar uma tarefa de codificação. Pressione o botão @ para ver se o mBot liga os LEDs azuis e pressione o botão **@** para ver se as luzes se apagam.

Jetzt kannst du versuchen, eine Programmieraufgabe durchzuführen. Drücke die Taste  $\bullet$ , um festzustellen, ob am mBot die blaue LED aufleuchtet, und drücke die Taste $\bullet$ , um festzustellen, ob die Leuchten ausgehen.

Теперь попробуйте выполнить задачу программирования. Нажмите кнопку  $\spadesuit$ , чтобы проверить, загорится ли на mBot синий светодиодный индикатор, а затем нажмите кнопку , чтобы проверить, погаснет ли этот индикатор.

Provare a completare un' attività di codifica. Premere il pulsante  $\bigcirc$  e verificare se le luci a LED blu su mBot si accendono, quindi premere il pulsante  $\ddot{\mathbf{e}}$  e verificare se le luci si spengono.

이제 코딩 작업을 완료합니다.  $\bigcirc$  버튼을 눌러 mBot에 파란색 LED 조명이 켜지는지 확인하고,  $\bigcirc$  버튼을 눌러 조명이 꺼지는지 확인합니다.

現在一起來完成一個程式設計小任務吧!試試做出按下藍牙手把按鍵 $\spadesuit$ 時 mBot 的 LED 彩 燈亮藍燈,按下按鍵 的则燈光熄滅的效果。

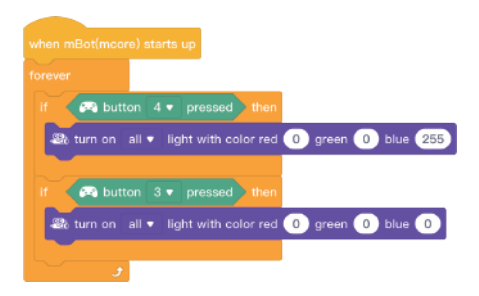

Download the complete sample program at: /

Téléchargez le modèle de programme complet à l'adresse:

Descargue el programa de muestra completo en:

Descarregue o programa de amostra completo em:

Du kannst das komplette Beispielprogramm unter folgender Adresse herunterladen: Загрузить полную версию образца программы можно на следующей странице: Scaricare il programma di esempio completo alla pagina:

전체 샘플 프로그램 다운로드:

我們提供了更完整的遠端控制程式範例,如欲下載,請造訪:

## G

Click Upload to device to upload your program to the robot.

Cliquez sur Télécharger vers le périphérique pour installer votre programme sur le robot.

Haga clic en Cargar en dispositivo para cargar su programa al robot.

Clique em Carregar para o dispositivo para carregar o seu programa para o robô.

Klicke auf Upload to device (Auf Gerät hochladen), um dein Programm auf den Roboter hochzuladen.

Нажмите Upload to device (Загрузить на устройство), чтобы загрузить свою программу в робота.

Fare clic su Upload to device (Carica sul dispositivo) per caricare il programma sul robot. 기기에 업로드를 클릭하여 프로그램을 로봇에 업로드합니다.

按一下「上傳到設備」將程式上傳到機器人。

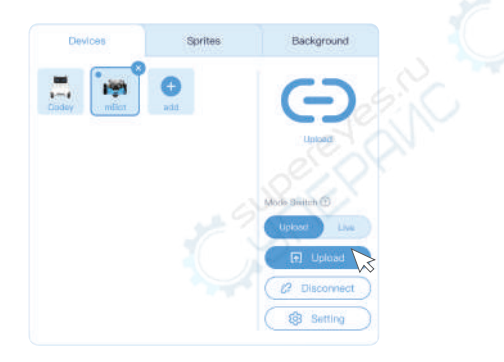

# G

Power on the Bluetooth controller to see the indicator flash blue light slowly. Allumez la manette Bluetooth, le voyant bleu doit clignoter lentement. Encienda el controlador Bluetooth para que la luz azul parpadee lentamente en el indicador.

Ligue o controlador Bluetooth para ver o indicador a piscar lentamente com a luz azul. Schalte die Bluetooth-Steuerung ein. Die blaue Anzeige blinkt langsam.

Включите питание Bluetooth-контроллера, чтобы проверить, начнет ли индикатор медленно мигать синим.

Accendere il controller Bluetooth e verificare che l'indicatore blu lampeggi lentamente. 블루투스 컨트롤러의 전원을 켜고 표시등이 파란색으로 천천히 깜박이는 것을 확인합니다. 開啟藍牙手把。指示燈會慢閃藍燈。

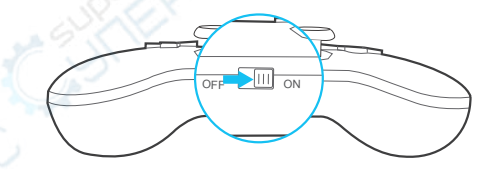

# $\bullet$

Move the controller close to the robot. Long press the button  $\bigcirc$  on the controller to see the indicator flashing faster. Then release the button to let the controller automatically connect to the robot. Solid blue light means successful pairing.

Rapprochez la manette du robot. Appuyez longuement sur le bouton  $\bigcirc$  de la manette, le voyant doit clignoter plus rapidement. Ensuite, relâchez le bouton pour permettre à la manette de se connecter automatiquement au robot. Un voyant bleu fixe indique que l'association a réussi.

Mueva el controlador cerca del robot. Mantenga presionado el botón  $\bigcirc$ en el controlador para que el indicador parpadee más rápido. Luego, suelte el botón para permitir que el controlador se conecte automáticamente al robot. La luz azul intensa significa que el emparejamiento se ha realizado correctamente.

Cologue o controlador perto do robô. Pressione longamente o botão **@** no controlador para ver o indicador a piscar mais rapidamente. Em seguida, solte o botão para permitir que o controlador se ligue automaticamente ao robô. A luz azul contínua significa um emparelhamento bem-sucedido.

Bewege die Steuerung in die Nähe des Roboters. Drücke die Taste an der Steuerung lange, bis die Anzeige schneller blinkt. Wenn du dann die Taste loslässt, wird die Steuerung automatisch mit dem Roboter verbunden. Eine dauerhaft leuchtende blaue Leuchte bedeutet, die Kopplung war erfolgreich.

Переместите контроллер ближе к роботу. Нажмите и удерживайте кнопку  $\odot$  на контроллере. Индикатор должен начать мигать быстрее. Теперь отпустите кнопку, чтобы контроллер мог автоматически подключиться к роботу. Постоянно горящий синий индикатор означает успешное сопряжение.

Avvicinare il controller al robot. Tenere premuto il pulsante  $\Omega$  sul controller e verificare che l'indicatore lampeggi velocemente. Rilasciare quindi il pulsante per consentire al controller di collegarsi automaticamente al robot. La luce blu fissa indica che l'associazione è stata completata correttamente.

컨트롤러를 로봇 가까이 옮깁니다. 컨트롤러의 ۞ 버튼을 길게 눌러 표시등이 빠르게 깜박이는 것을 확인합니다. 버튼에서 손을 놓으면 컨트롤러가 로봇에 자동으로 연결됩니다. 표시등이 파란색으로 계속 켜져 있으면 페어링이 완료된 것입니다.

將手把靠近機器人,長按手把上 2 按鍵直到指示燈閃爍頻率加快,然後鬆開按鍵自動進行藍 牙配對;指示燈恆亮藍燈時,表示配對成功。

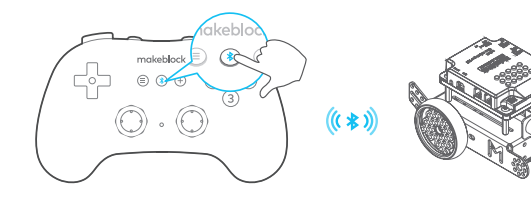

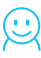

Done! Now use the Bluetooth controller to control your robot.

Terminé ! Vous pouvez désormais utiliser la manette Bluetooth pour contrôler votre robot.

¡Listo! Ahora use el controlador Bluetooth para controlar su robot.

Já está! Agora use o controlador Bluetooth para controlar o seu robô.

Fertig! Jetzt kannst du deinen Roboter mit der Bluetooth-Steuerung kontrollieren.

Готово! Теперь вы можете использовать Bluetooth-контроллер, чтобы управлять роботом.

Fatto! Ora è possibile usare il controller Bluetooth per controllare il robot. 페어링이 완료되었습니다! 이제 블루투스 컨트롤러로 로봇을 제어해 보십시오. 完成!開始遠端控制機器人吧。

Slave Mode - Control mBlock's Sprite / Mode esclave - Contrôlez l'image-objet de mBlock / Modo Slave: controla el Sprite del mBlock / Modo Escravo - Controlar o Sprite do mBlock / Slave-Modus - Steuerung eines mBlock-Sprite / Ведомый режим — управление спрайтом mBlock / Modalità slave - Controllo del folletto mBlock / 슬레이브�모드 - mBlock 스프라이트 제어하기 / 從屬模式:遠端控制 mBlock 舞台角色

# ⋒

Preparation / Préparation /Preparación / Preparação /Vorbereitung /Подготовка / Preparazione / 준비 / 物品準備。

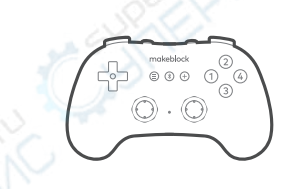

Bluetooth controller Manette Bluetooth Controlador Bluetooth Controlador por Bluetooth Bluetooth-Steuerung Контроллер Bluetooth Controller Bluetooth 블루투스 컨트롤러 藍牙手把

Makeblock Bluetooth dongle (purchased separately) dongle Bluetooth Makeblock (vendu séparément) dongle de Bluetooth Makeblock (se compra por separado) dongle Bluetooth da Makeblock (adquirido separadamente) Makeblock Bluetooth-Dongle (separat erhältlich) модуль Bluetooth для Makeblock (приобретается отдельно) dongle Bluetooth Makeblock (da acquistare separatamente) Makeblock 블루투스 동글을 (별도 구매) Makeblock 藍牙適配器(需另外購買)

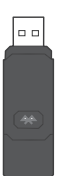

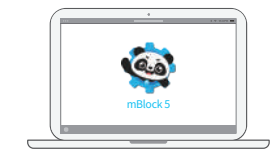

mBlock 5

# $\bullet$

Power on the Bluetooth controller to see the indicator flash blue light slowly.

Allumez la manette Bluetooth, le voyant bleu doit clignoter lentement.

Encienda el controlador Bluetooth para que la luz azul parpadee lentamente en el indicador.

Ligue o controlador Bluetooth para ver o indicador a piscar lentamente com a luz azul. Schalte die Bluetooth-Steuerung ein. Die blaue Anzeige blinkt langsam.

Включите питание Bluetooth-контроллера, чтобы проверить, начнет ли индикатор медленно мигать синим.

Accendere il controller Bluetooth e verificare che l'indicatore blu lampeggi lentamente. 블루투스 컨트롤러의 전원을 켜고 표시등이 파란색으로 천천히 깜박이는 것을 확인합니다. 開啟藍牙手把,指示燈會慢閃藍燈。

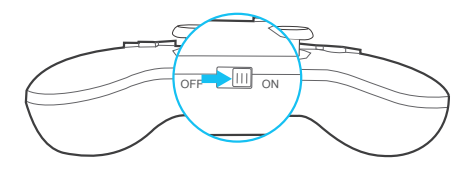

### Q

Use both hands to press the buttons  $\bigoplus$   $\bigoplus$   $\bigoplus$  until the indicator blinks red light. Then release the buttons to switch to the slave mode.

Utilisez vos deux mains pour appuyer sur les boutons  $\Box$   $\Theta$   $\Box$  jusqu'à ce que le voyant clignote en rouge. Ensuite, relâchez les boutons pour basculer en mode esclave.

Use ambas manos para presionar los botones  $\Box$   $\Theta$   $\Box$  hasta que la luz roja del indicador parpadee. Luego, suelte los botones para cambiar al modo slave.

Use as duas mãos para pressionar os botões **(1) @ até que o indicador fique** intermitente a vermelho. Em seguida, solte os botões para mudar para o modo escravo.

Drücke mit beiden Händen die Tasten **(D) @**, bis auf der Anzeige die rote Anzeige blinkt. Lass dann die Tasten los, um in den Slave-Modus zu wechseln.

Обеими руками зажмите кнопки  $\blacksquare$   $\blacksquare$  , пока индикатор не начнет мигать красным. Отпустите кнопки, чтобы переключиться в ведомый режим.

Usare entrambe le mani per premere i pulsanti  $\bigoplus$   $\bigoplus$  fino a quando l'indicatore non lampeggia in rosso. Rilasciare quindi i pulsanti per passare alla modalità slave.

표시등이 빨간색으로 깜박일 때까지 양손으로 40 8 40 배튼을 누릅니다. 그런 다음 버튼에서 손을 놓으면 슬레이브 모드로 전환됩니다.

雙手同時長按手把上 ■ 3 ■ 按鍵直到指示燈變成閃爍紅燈,然後鬆開按鍵,藍牙手柄 即會切換為從屬模式。

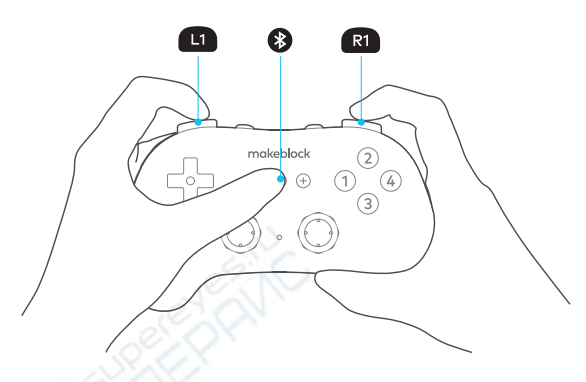

Bluetooth Pairing / Association Bluetooth / Emparejamiento del Bluetooth / Emparelhamento Bluetooth / Bluetooth-Kopplung / Сопряжение по Bluetooth / Associazione Bluetooth / 블루투스�페어링 / 藍牙配對。

Insert the Bluetooth dongle to your computer to see its indicator blinking blue slowly. Insérez le dongle Bluetooth dans votre ordinateur, le voyant doit clignoter lentement de couleur bleu.

Inserte el dongle de Bluetooth en su ordenador para que el indicador parpadee lentamente en azul.

Insira o dongle Bluetooth no computador para ver o indicador piscar lentamente a azul. Stecke den Bluetooth-Dongle in deinen Computer. Die blaue Anzeige blinkt langsam. Вставьте модуль Bluetooth в порт компьютера и убедитесь, что индикатор медленно мигает синим.

Inserire il dongle Bluetooth sul computer e verificare che l'indicatore blu lampeggi lentamente.

블루투스 동글을 컴퓨터에 꽂고 표시등이 파란색으로 천천히 깜박이는 것을 확인합니다. 將藍牙適配器插到電腦的 USB 連接埠,指示燈會慢閃藍燈。

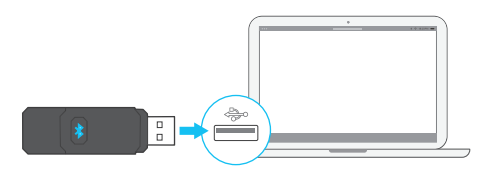

Press the button  $\Omega$  to see the indicator blinking blue light faster. This means it's ready for pairing.

Appuyez sur le bouton  $\overline{3}$ , le voyant doit clignoter plus rapidement de couleur bleu. Cela signifie qu'il est prêt pour l'association.

Presione el botón **e** para que el indicador parpadee con luz azul más rápido. Esto significa que está listo para emparejarse.

Pressione o botão **a** para ver o indicador a piscar com luz azul mais rapidamente. Isso significa que está pronto para o emparelhamento.

Drücke die Taste . Die blaue Anzeige blinkt schneller. Das bedeutet, dass die Kopplung beginnen kann.

Нажмите кнопку ; индикатор должен начать мигать синим быстрее. Это означает готовность к сопряжению.

Premere il pulsante  $\Omega$  e verificare che l'indicatore blu lampeggi velocemente. Ciò significa che è pronto per l'associazione.

 $\overline{\mathbf{B}}$  버튼을 눌러 표시등이 파란색으로 빠르게 깜박이는 것을 확인합니다. 이는 페어링 준비가 되었다는 의미입니다.

按下藍牙適配器上 按鍵,指示燈會快閃藍燈,表示進入配對狀態。

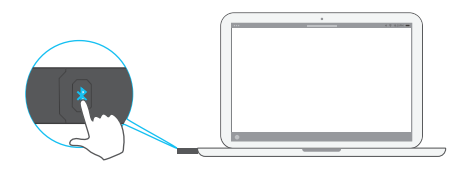

Move the controller close to the adapter to let them automatically pair. The indicators of the controller and adapter both turn solid blue when the pairing is successful.

Rapprochez la manette de l'adaptateur pour leur permettre de s'associer automatiquement. Les voyants de la manette et de l'adaptateur deviennent tous les deux bleu fixe lorsque l'association est réussie.

Mueva el controlador cerca del adaptador para permitir que se emparejen automáticamente. Los indicadores del controlador y del adaptador, se tornan completamente azules, cuando el proceso se realiza correctamente.

Mova o controlador para perto do adaptador para os deixar emparelhar automaticamente. Os indicadores do controlador e do adaptador ficam azuis de forma permanente quando o emparelhamento é bem-sucedido.

Bewege die Steuerung in die Nähe des Adapters, damit die Kopplung automatisch erfolgen kann. Bei erfolgreicher Kopplung leuchten die Anzeigen auf der Steuerung und dem Adapter beide blau.

Переместите контроллер ближе к адаптеру, чтобы обеспечить автоматическое сопряжение. Если сопряжение выполнено успешно, индикаторы контроллера и адаптера постоянно светятся синим.

Avvicinare il controller all'adattatore per consentirgli di associarsi automaticamente. Gli indicatori del controller e dell'adattatore sono entrambi blu fisso quando l'associazione è stata completata correttamente.

자동으로 페어링될 수 있도록 컨트롤러를 어댑터 가까이 옮깁니다. 컨트롤러와 어댑터의 표시등이 모두 파란색으로 계속 켜져 있으면 페어링이 완료된 것입니다.

將藍芽手把靠近藍牙適配器,進行自動配對。藍牙配對成功後,手把和適配器的指示燈均會變 成恆亮藍燈。

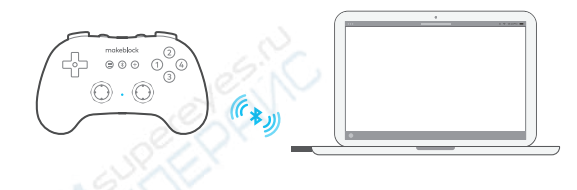

### G

Open mBlock 5. Add Bluetooth Controller from the Device Library. Click Connect. Follow the on-screen prompts to connect your controller to the computer.

Ouvrez mBlock 5. Ajoutez Manette Bluetooth à partir de la Bibliothèque des périphériques.Cliquez sur Connexion. Suivez les instructions à l'écran pour connecter votre manette à l'ordinateur.

Abra el mBlock 5. Agregue el controlador Bluetooth desde la biblioteca de dispositivos.Haga clic en Conectar. Siga las instrucciones en pantalla para conectar su controlador al ordenador.

Abra o mBlock 5. Adicione o Bluetooth Controller a partir da biblioteca de dispositivos.- Clique em Ligar. Siga as instruções no ecrã para ligar o seu controlador ao computador.

Öffne mBlock 5. Füge den Bluetooth Controller (Bluetooth-Steuerung) aus der Gerätebibliothek hinzu.Klicke auf Connect (Verbinden). Folge den Anweisungen auf dem Bildschirm, um deine Steuerung mit dem Computer zu verbinden.

Откройте mBlock 5. Добавьте Bluetooth Controller из библиотеки устройств.Нажмите Connect (Подключить). Следуя подсказкам на экране, подключите контроллер к компьютеру.

Aprire mBlock 5. Aggiungere Bluetooth Controller (Controller Bluetooth) selezionandolo da Device Library (Raccolta dispositivi). Fare clic su Connect (Connetti). Per collegare il controller al computer, seguire le istruzioni visualizzate.

mBlock 5를 실행합니다. 기기 라이브러리에서 블루투스 컨트롤러를 추가합니다.연결을 클릭합니다. 화면에 나오는 지시에 따라 컨트롤러를 컴퓨터에 연결합니다.

打開 mBlock,從設備庫新增藍牙手把。按一下「連接」,然後根據介面提示連接設備。

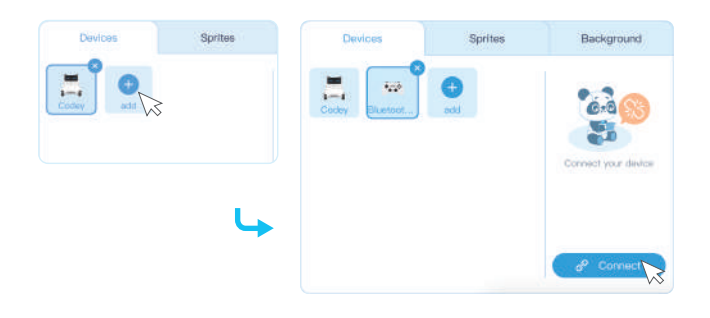

# G

Now try a simple coding task! Press the button  $\Omega$  on the controller to see whether the panda moves 10 steps.

Essayez d'exécuter une tâche de codage simple ! Appuyez sur le bouton  $\bigcirc$  de la manette, le panda doit faire 10 pas.

 $\alpha$ ahora intente realizar una sencilla tarea de codificación! Presione el botón  $\Omega$  en el controlador para ver si el panda se mueve 10 pasos.

Agora tente uma tarefa simples de codificação! Pressione o botão @ no controlador para ver se o panda se move 10 passos.

Versuche es jetzt mit einer einfachen Programmieraufgabe! Drücke die Taste @ an der Steuerung. So kannst du sehen, ob sich der Panda um 10 Schritte bewegt.

Теперь попробуйте решить простую задачу на программирование! Нажмите кнопку  $\bullet$  на контроллере и убедитесь, что панда прошла 10 шагов.

Provare a completare una semplice attività di codifica! Premere il pulsante  $\bigcirc$  sul controller e verificare se il panda si muove di 10 passi.

 $0$ 제 간단한 코딩 작업을 진행합니다. 컨트롤러의  $\spadesuit$  버튼을 눌러 판다가 열 걸음을 이동하는지 확인합니다.

現在一起來完成一個程式設計小任務吧!試試做出按下藍牙手把按鍵 @時,舞台上的小熊貓 移動 10 步的效果。

Write code for the controller. You need the broadcast block to enable the controller to interact with the sprite. Click Sprites to select the panda. Write code for it.

Écrivez le code pour la manette. Vous avez besoin du bloc diffusion pour permettre à la manette d'interagir avec l'image-objet.Cliquez sur Images-objets pour sélectionner le panda. Écrivez le code à cette fin.

Escriba el código para el controlador. Necesita el bloque de transmisión para permitir que el controlador interactúe con el sprite.Haga clic en Sprites para seleccionar el panda. Escriba el código correspondiente.

Escreva o código para o controlador. Precisa do bloco de transmissão para permitir que o controlador interaja com o sprite. Clique em Sprites para selecionar o panda. Escreva código para esse efeito.

Schreibe den Code für die Steuerung. Du musst den Block mit der Funktion broadcast übertragen, damit die Steuerung mit dem Sprite interagieren kann.Klicke auf Sprites, um den Panda auszuwählen. Schreibe den Code dafür.

Запишите код для контроллера. Чтобы контроллер мог взаимодействовать со спрайтом, вам необходим транслирующий блок.Нажмите Sprites (Спрайты), чтобы выбрать панду. Напишите для нее код.

Scrivere il codice per il controller. Per consentire al controller di interagire con il folletto, è necessario il blocco trasmissione.Per selezionare il panda, fare clic su Sprites (Folletti). Scrivere il relativo codice.

컨트롤러에 대한 코드를 작성합니다. 컨트롤러가 스프라이트와 상호 작용할 수 있도록 하려면 브로드캐스트 블록이 필요합니다.스프라이트를 클릭하여 판다를 선택합니다. 해당 코드를 작성합니다.

編寫藍牙手把程式。利用「廣播」積木實現與舞台角色互動的效果。在「角色」選項下選取小熊 貓,編寫程式。

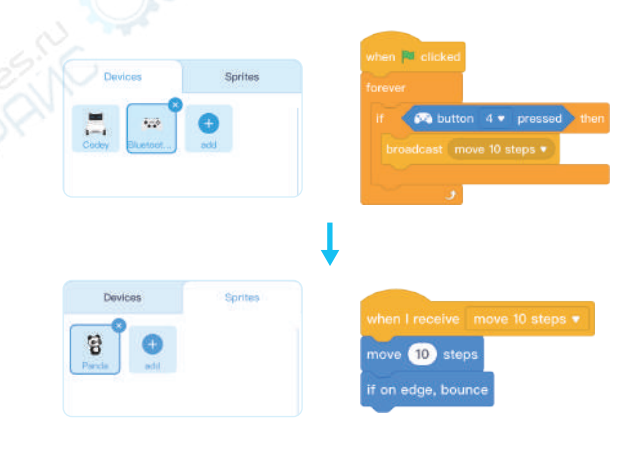

# $\cup$

Complete! Now click the icon  $\blacktriangleright$  to run the program. Press the button  $\spadesuit$  on the controller to watch the panda moving. Is it moving?

Terminé ! Maintenant, cliquez sur l'icône vour exécuter le programme. Appuyez sur le bouton  $\triangle$  de la manette, le panda doit se déplacer. Est-ce qu'il avance ?

 $i$ Complete! Ahora presione el icono  $\blacktriangleright$  para ejecutar el programa. Presione el botón  $\blacktriangle$ en el controlador para ver cómo se mueve el panda. ¿Se está moviendo?

Concluído! Agora clique no ícone para executar o programa. Pressione o botão O no controlador para observar o movimento do panda. Está a mover-se?

Fertig! Jetzt kannst du auf das Symbol Uklicken, um das Programm auszuführen. Drücke die Taste **@** an der Steuerung. Du kannst jetzt beobachten, wie sich der Panda bewegt. Bewegt er sich?

Готово! Теперь нажмите значок  $\blacksquare$ , чтобы запустить программу. Нажмите кнопку на контроллере и убедитесь, что панда двигается. Она двигается?

Completato! Per avviare il programma, fare clic sull'icona  $\blacksquare$ . Premere il pulsante  $\spadesuit$ sul controller e verificare che il panda si muova. Si sta muovendo?

완료했습니다! 이제 $\blacktriangleright$  아이콘을 클릭하여 프로그램을 실행합니다. 컨트롤러의  $\clubsuit$  버튼을 눌러 판다가 움직이는 것을 확인합니다. 판다가 움직이나요?

完成!現在按一下 ■開始執行程式,按下藍牙手把按鍵 △,舞台上的小熊貓移動了嗎?

### Specifications / Spécifications / Especificaciones / Especificações / Technische Daten / Технические характеристики / Specifiche tecniche / 사양 / 規格參數

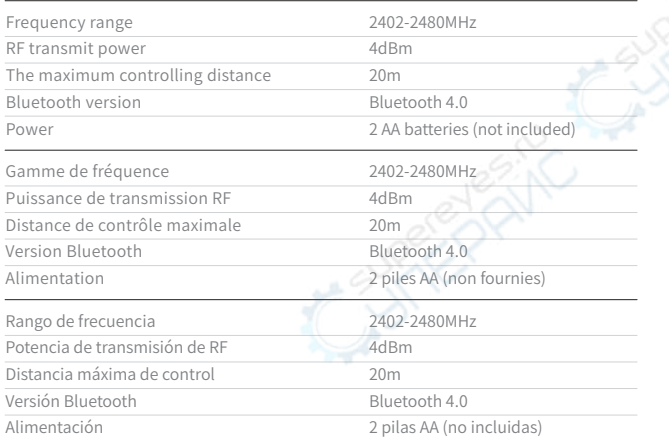

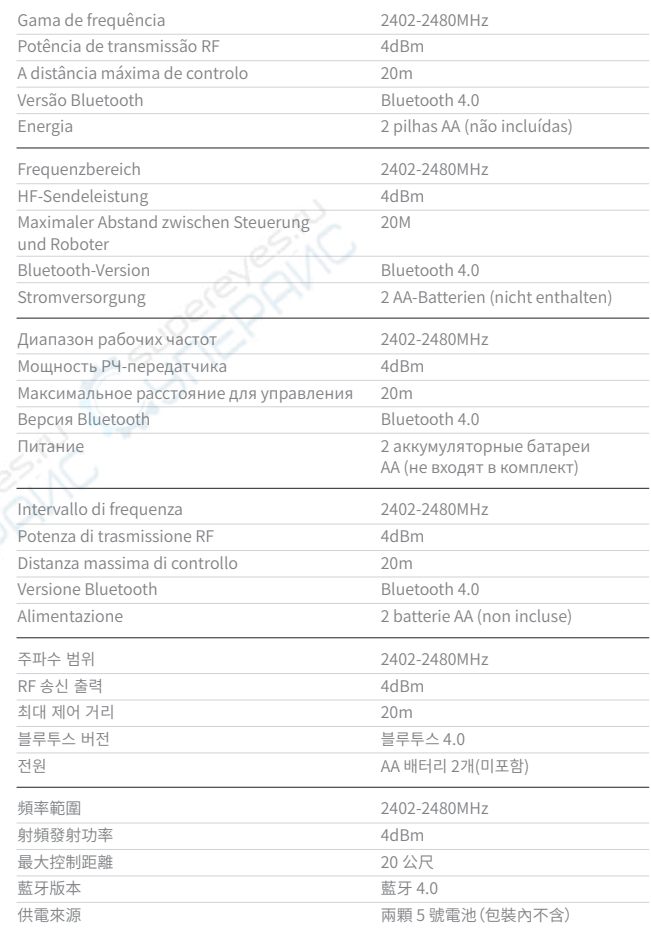

### DECLARATION OF CONFORMITY / DÉCLARATION DE CONFORMITÉ / DECLARACIÓN DE CONFORMIDAD / DECLARAÇÃO DE CONFORMIDADE / KONFORMITÄTSERKLÄRUNG / ЗАЯВЛЕНИЕ О СООТВЕТСТВИИ / DICHIARAZIONE DI CONFORMITÀ / 적합성�선언서

Declaration of conformity Hereby, Makeblock Co., Ltd., declares that this product is in compliance with the essential requirements and other relevant provisions of Directive RED 2014/53/EU and the RoHS directive 2011/65/EU

Déclaration de conformité Par la présente, Makeblock Co. déclare que ce produit est conforme aux exigences essentielles et autres dispositions pertinentes de la Directive RED 2014/53/UE et de la Directive RoHS 2011/65/UE

Declaración de conformidad. Por la presente, Makeblock Co. Ltd., declara que este producto está conforme con los requisitos esenciales y otras disposiciones relevantes de la Directiva RED 2014/53/UE y la Directiva RoHS 2011/65/UE

Declaração de conformidade - A Makeblock Co., Ltd., por este meio declara que este produto se encontra em conformidade com as exigências obrigatórias e com as outras disposições pertinentes da Diretiva RED 2014/53/UE e Diretiva RoHS 2011/65/UE

Konformitätserklärung Makeblock Co., Ltd. erklärt hiermit, dass dieses Produkt den grundsätzlichen Anforderungen sowie den anderen relevanten Bestimmungen der Richtlinie RED 2014/53/EU und der RoHS-Richtlinie 2011/65/EU entspricht

Заявление о соответствии. Настоящим компания Makeblock Co., Ltd. заявляет, что данный продукт соответствует основным требованиям и другим соответствующим положениям Директивы RED 2014/53/EU и директивы RoHS 2011/65/EU

Dichiarazione di conformità Con la presente, Makeblock Co., Ltd. dichiara che questo prodotto è conforme ai requisiti essenziali e ad altre disposizioni pertinenti della Direttiva RED 2014/53/UE e della direttiva RoHS 2011/65/UE

이 적합성 선언서를 통해 Makeblock Co., Ltd. 는 본 제품이 RED 지침 2014/53/EU 및 RoHS 지침 2011/65/EU 의�필수�요구�사항�및�기타�관련�조항을�준수함을�선언합니다

 $\epsilon$ 

### FCC STATEMENT:

This device complies with Part 15 of the FCC Rules. Operation is subject to the following two conditions:

(1) This device may not cause harmful interference, and

(2) This device must accept any interference received, including interference that may cause undesired operation.

Warning: Changes or modifications not expressly approved by the party responsible for compliance could void the user's authority to operate the equipment. NOTE: This equipment has been tested and found to comply with the limits for a Class B digital device, pursuant to Part 15 of the FCC Rules. These limits are designed to provide reasonable protection against harmful interference in a residential installation. This equipment generates uses and can radiate radio frequency energy and, if not installed and used in accordance with the instructions, may cause harmful interference to radio communications. However, there is no guarantee that interference will not occur in a particular installation. If this equipment does cause harmful interference to radio or television reception, which can be determined by turning the equipment off and on, the user is encouraged to try to correct the interference by one or more of the following measures:

· Reorient or relocate the receiving antenna.

· Increase the separation between the equipment and receiver.

· Connect the equipment into an outlet on a circuit different from that to which the receiver is connected.

Consult the dealer or an experienced radio/TV technician for help.

### FCC Radiation Exposure Statement:

This equipment complies with FCC radiation exposure limits set forth for an uncontrolled environment.This equipment should be installed and operated with minimum distance 20cm between the radiator & your body.